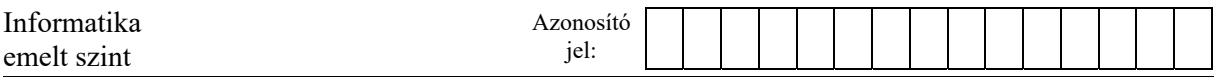

## **2. Levelezőverseny**

Egy osztály tanulóinak egy része háromfordulós egyéni levelezős versenyen vett részt. A verseny eredményeit értékeljük ki táblázatkezelő-programmal.

A három forduló és az összesítés adatait az *1fordulo.txt, 2fordulo.txt, 3fordulo.txt* és *osszesites.txt* tabulátorral tagolt, UTF-8 kódolású állományok tartalmazzák. Mind a négy fájlban azonos nevek szerepelnek, névsorba rendezve. Ahol a fordulók adataiban nincs a versenyzőnek pontszáma, az azt jelenti, hogy abban a fordulóban nem adott be megoldást.

*A megoldás során vegye figyelembe a következőket!* 

- *Amennyiben lehetséges, a megoldás során képletet, függvényt, hivatkozást használjon.*
- *Segédszámításokat a J oszloptól jobbra végezhet.*
- *A részfeladatok között van olyan, amely egy korábbi kérdés eredményét használja fel. Ha a korábbi részfeladatot nem sikerült teljesen megoldania, használja a megoldását úgy, ahogy van, vagy írjon be egy valószínűnek tűnő eredményt, és azzal dolgozzon tovább! Így ugyanis pontokat kaphat erre a részfeladatra is.*
- 1. Az *1fordulo.txt*, *2fordulo.txt*, *3fordulo.txt* és *osszesites.txt* forrásfájlok tartalmát helyezze el a táblázatkezelő fájlnevekkel azonos nevű munkalapján (*1fordulo*, *2fordulo*, *3fordulo* és *osszesites*) az *A1*-es cellától kezdődően! Munkáját *levelezoverseny* néven mentse el a táblázatkezelő alapértelmezett formátumában!
- 2. "*Wincs Eszter*" tanuló neve az 1. forduló adataiban jól szerepel, de a többi munkalapon téves. A nevek egységes kezelésére gondolva, oldja meg, hogy a 2., a 3. forduló és az összesítés munkalapja az 1. forduló munkalapjáról hivatkozással vegye át a neveket!
- 3. Mindhárom forduló munkalapján az *F1*-es cellában határozza meg az elérhető maximális pontszámot, majd az *F* oszlop megfelelő celláiban a versenyzők pontszámainak összegét az adott fordulóban.

A további feladatokat az "*osszesites"* munkalapon oldja meg!

- 4. A *B1:D1* tartomány celláiban a fordulók maximálisan elérhető pontszámait és a *B3:D18* tartomány celláiban a versenyzők egyes fordulókban elért összesített pontszámait jelenítse meg a megfelelő munkalapok celláira hivatkozva! Az értékeket úgy jelenítse meg, hogy ha az eredeti munkalapon változtatás történik, akkor az "osszesites" munkalapon automatikusan helyes érték jelenjen meg!
- 5. A *B19:D19* tartomány celláiban számítsa ki a fordulókban elért eredmények átlagát úgy, hogy csak a 0-nál nagyobb eredményeket vegye figyelembe az adott fordulóban! (Feltételezheti, hogy fordulónként legalább egy 0-nál nagyobb érték van.) Az átlagok két tizedesjeggyel jelenjenek meg!
- 6. Az *E1*-es cellában számítsa ki, a fordulók maximális pontszámainak összegét! Az *E3:E18* tartomány celláiban adja meg a versenyzők összesített pontszámát!
- 7. A verseny értékelésében nem vesznek részt azok a versenyzők, akik valamelyik fordulóban 0 pontot értek el. A nem értékelt versenyzők teljes adatsora a minta szerint kapjon automatikusan piros háttérszínt! Az adatok változása esetén is helyes legyen a piros háttérszín!

<sup>2012</sup> gyakorlati vizsga 6 / 12 2023. május 22.

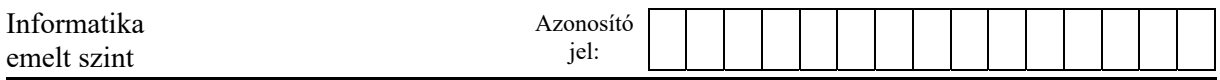

- 8. Az *A23:B26* tartomány celláiban ponttartományok határait látja. A *C23:C26* tartomány celláiban adja meg, hogy az egyes tartományokban hány fő található az összesített pontszámok alapján! Olyan képletet készítsen, ami a határok változtatása után is helyes eredményt ad!
- 9. A *B29:B31* tartomány celláiban adja meg az első három helyezett pontszámát, majd a *C29:C31* tartomány celláiban a pontszámokhoz tartozó neveket!
- 10. Az *A1:E19* tartományban a szegélyezést állítsa be a minta szerint! A *C23:C26* tartomány celláiban állítsa be a minta szerinti egyéni formátumot! Az *A28:C31* tartomány celláiban 14 pontos félkövér karakterek legyenek és a cellák igazítása rendre: jobbra, középre, balra. Az oszlopokat állítsa olyan szélesre, hogy az *A1:E19* tartomány celláinak tartalma olvasható legyen!

## **15 pont**

## **Minta:**

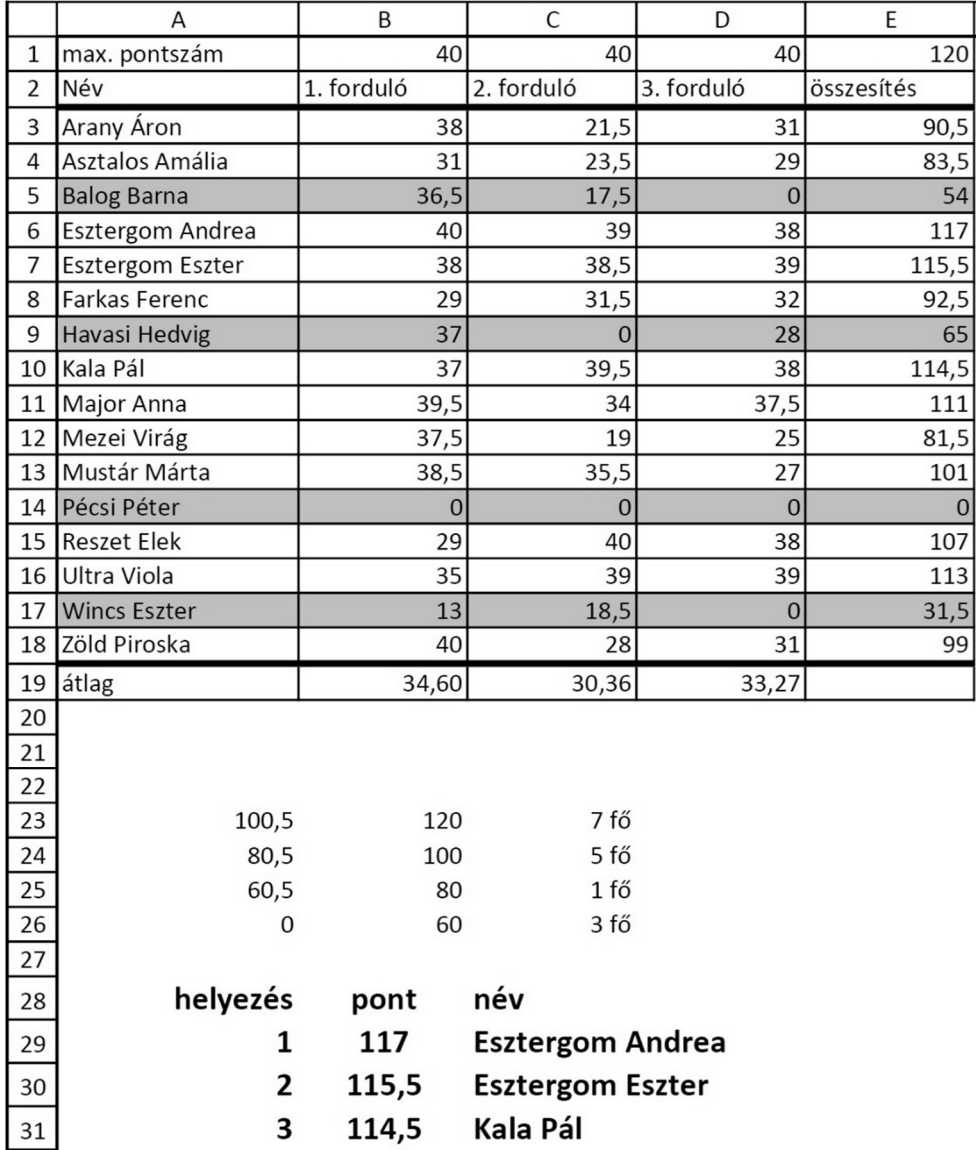